# **Informazioni per l'installatore**

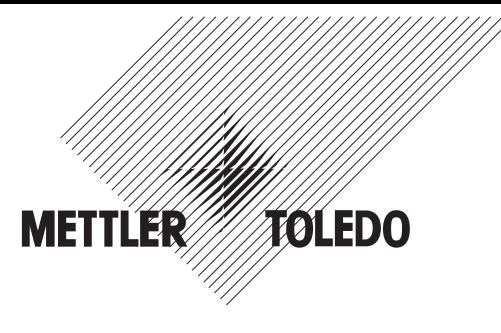

# **METTLER TOLEDO MultiRange Sistema di pesata in esecuzione antideflagrante con il terminale di pesata ID7sx**

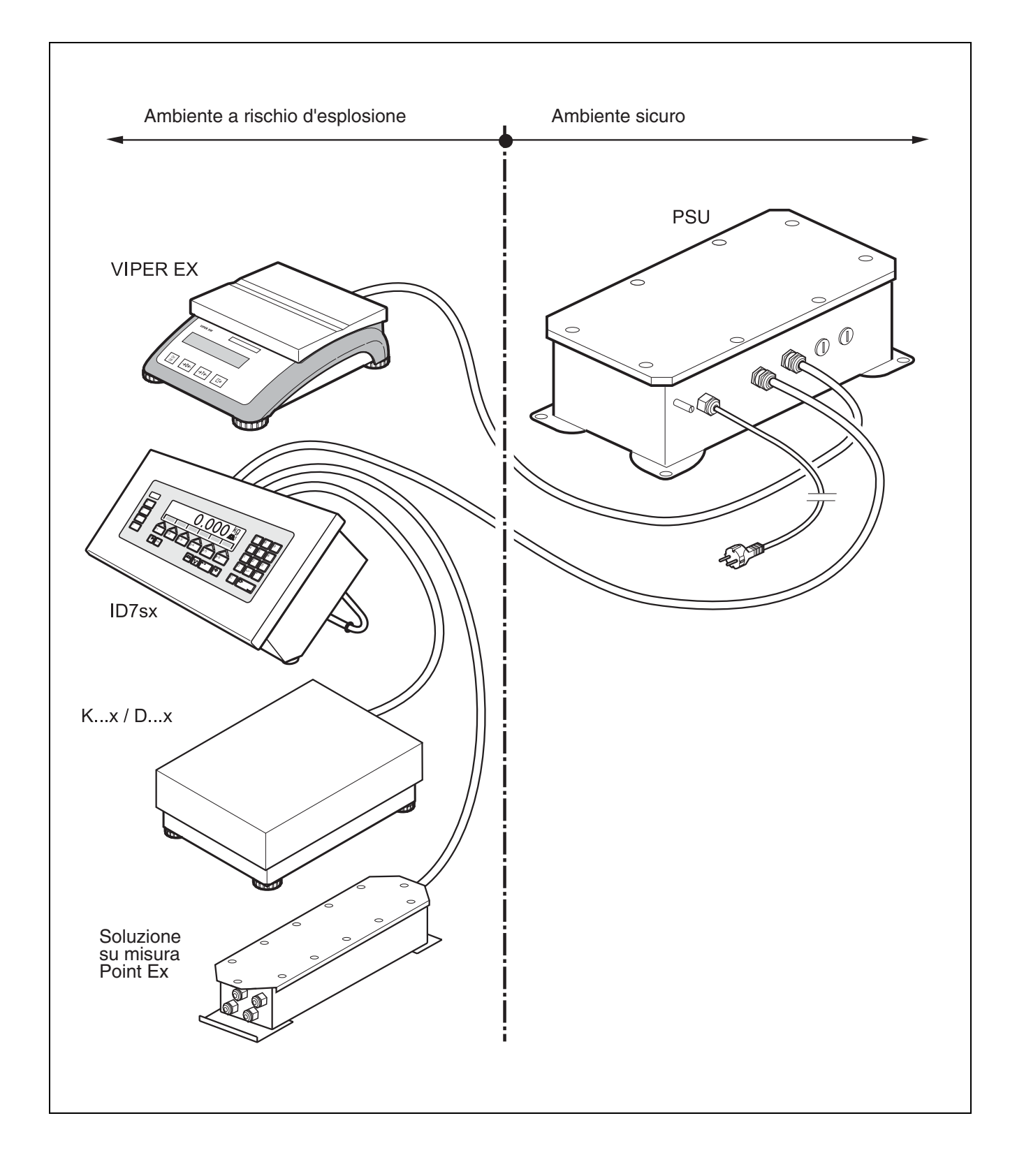

# **Indice** Pagina

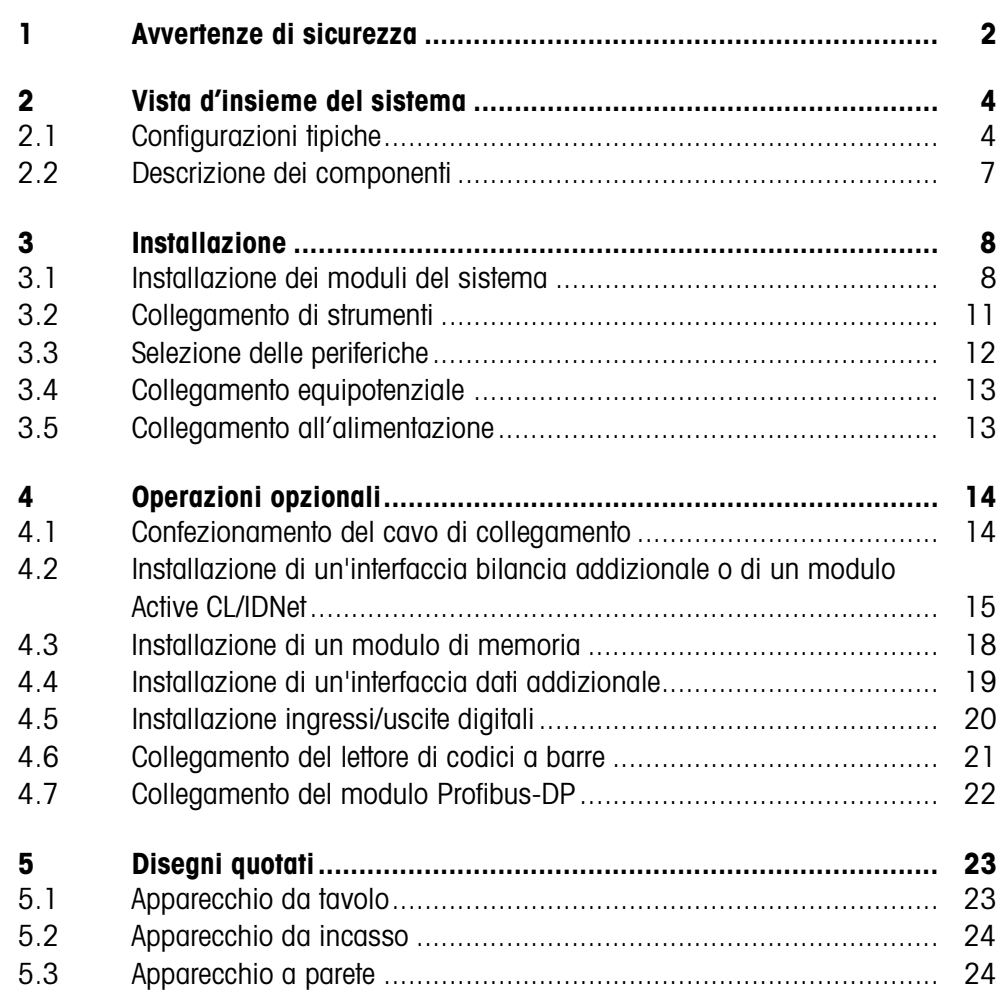

# **1 Avvertenze di sicurezza**

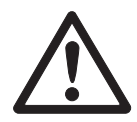

Il terminale di pesata ID7sx è approvato per impiego negli ambienti a rischio d'esplosione delle zone di pericolo 1 e 21. Esso può essere installato solo in ambienti nei quali sono esclusi processi con cariche elettrostatiche che provocano scariche a fiocco di elettricità statica.

In caso di impiego del terminale di pesata ID7sx in ambienti a rischio d'esplosione è necessario prestare particolare attenzione. Le norme di comportamento sono orientate al concetto della cosiddetta "Distribuzione Sicura" fissato dalla METTLER TOLEDO.

**Competenze** ▲ Il sistema di pesata va installato, sottoposto a manutenzione e riparato solo dal Servizio Assistenza METTI ER TOI EDO autorizzato.

#### **Autorizzazione all'impiego in atmosfere potenzialmente esplosive**

- ▲ Non è consentito apportare modifiche dell'apparecchio, effettuare riparazioni dei moduli, né utilizzare l'impiego di basamenti o moduli del sistema che non sono conformi alle specifiche. Ciò comprometterebbe la sicurezza del sistema, provocherebbe la perdita dell'autorizzazione all'impiego in atmosfere potenzialmente esplosive e causerebbe la decadenza della garanzia del prodotto.
	- ▲ La sicurezza del sistema di pesata è garantita soltanto se il sistema di pesato viene utilizzato, installato e sottoposto a manutenzione come descritto nelle rispettive istruzioni d'uso.
	- ▲ Inoltre, è necessario osservare e rispettare:
		- le istruzioni d'uso dei moduli del sistema,
		- le prescrizioni e normative nazionali,
		- le normative nazionali relative all'utilizzo di impianti elettrici in ambienti a rischio d'esplosione,
		- tutte le direttive tecniche per la sicurezza emesse dall'azienda che utilizza il sistema.
	- ▲ Prima della prima messa in servizio e dopo eventuali interventi del servizio assistenza di manutenzione, nonché almeno ogni 3 anni, verificare che il sistema di pesata in esecuzione antideflagrante sia in una condizione perfetta dal punto di vista di tecnica della sicurezza.
- **Funzionamento** ▲ Evitare le cariche elettrostatiche. A tale scopo, durante l'utilizzo e le operazioni di manutenzione in ambienti a rischio d'esplosione indossare abiti da lavoro adatti.
	- ▲ Per le apparecchiature non utilizzare capottine di protezione.
	- ▲ Evitare di danneggiare i componenti del sistema.

- **Installazione** A Installare o sottoporre a manutenzione il sistema di pesata in ambienti a rischio d'esplosione soltanto se:
	- se i valori caratteristici di sicurezza intrinseca e l'autorizzazione all'uso in certe zone dei singoli componenti concordano tra loro,
	- l'esercente ha presentato un permesso d'autorizzazione ("Permesso di scintilla" o "Permesso di fiamma"),
	- l'ambiente è stato messo in condizioni di sicurezza e il responsabile per la sicurezza dell'esercente ha accertato che non sussiste alcun rischio,
	- sono disponibili utensili adatti e, se necessario, appositi abiti da lavoro protettivi (rischio di scariche elettrostatiche).
	- ▲ Devono essere disponibili i documenti di autorizzazione (certificati, dichiarazioni del fabbricante).
	- ▲ Posare e fissare i cavi e proteggerle in modo efficace da eventuali danneggiamenti.
	- ▲ Collegare i cavi negli chassis dei rispettivi moduli del sistema solo tramite gli appositi passacavi filettati e verificare che le guarnizioni siano posizionate in modo corretto.

# **2 Vista d'insieme del sistema**

### **2.1 Configurazioni tipiche**

Per un sistema di pesata con il terminale di pesata ID7sx sono disponibili due alimentatori: PSU e PSUx.

- **PSU** Alimentatore per ambienti sicuri, con possibilità di collegamento di più bilance e di periferiche
- **PSUx** Alimentatore per ambienti a rischio d'esplosione, con possibilità solo di collegamento di più bilance

### **2.1.1 Terminale di pesata ID7sx, PSU e max. 3 basamenti**

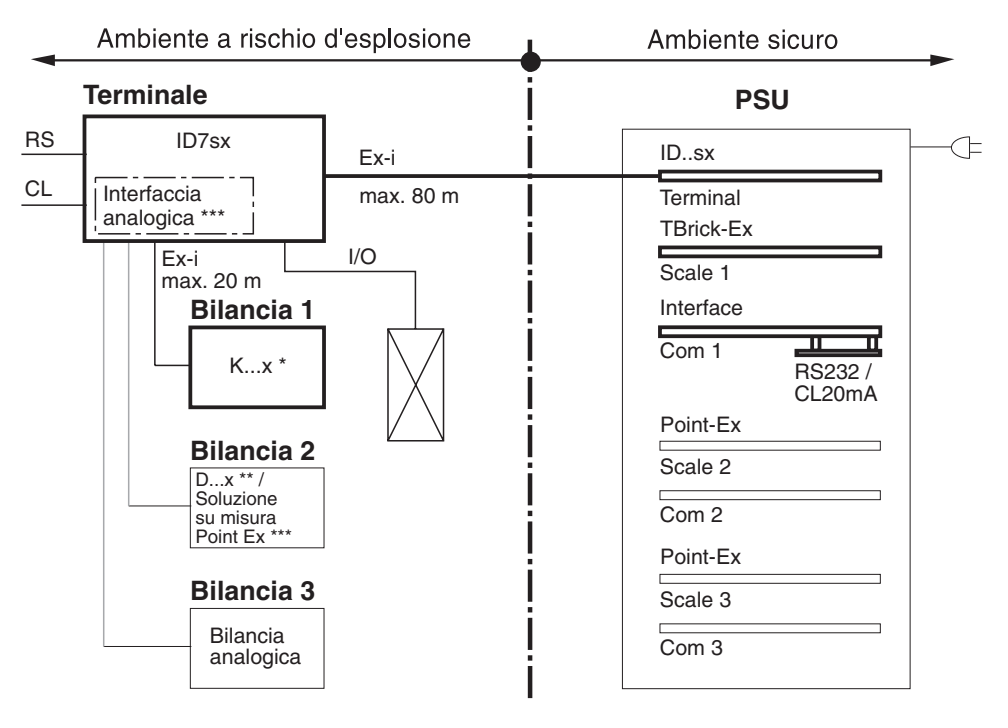

- \* In questa configurazione sono ammessi solo basamenti K...x con cella di misura TBrick ..-Ex.
- \*\* Basamenti D...x con convertitore A/D Point Ex incorporato.
- \*\*\* Impedenza minima 87  $\Omega$  in collegamento con Slotcard Point-Ex. Impedenza minima 250 Ω in collegamento con Slotcard TBrick-Ex.

#### **2.1.2 Terminale di pesata ID7sx, PSUx e 1 basamento**

In combinazione con l'alimentatore PSUx, al terminale di pesata ID7sx può essere collegato soltanto **un basamento di pesata** (K...x, D...x, bilancia analogica) **oppure una soluzione su misura** Point Ex.

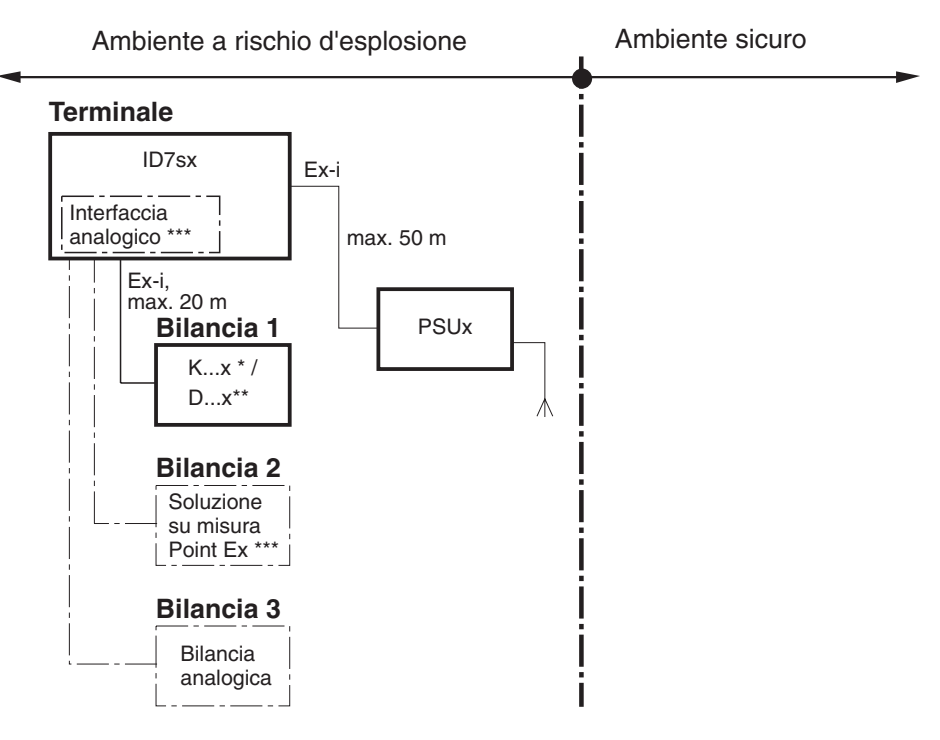

- In questa configurazione sono ammessi solo basamenti K...x con cella di misura TBrick ..-Ex.
- \*\* Basamenti D...x con convertitore A/D Point Ex incorporato.
- \*\*\* Impedenza minima dell'alimentatore 250 Ω. Pertanto possono essere collegate max. 4 celle di carico con un'impedenza di cella ≥1000  $\Omega$ .

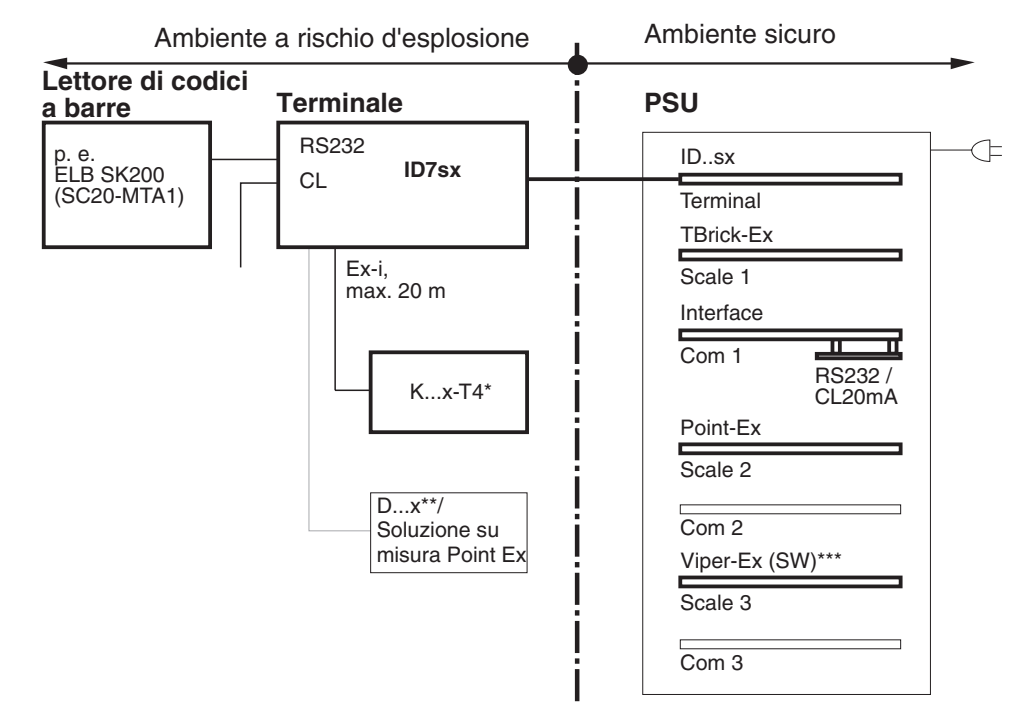

#### **2.1.3 Terminale ID7sx, PSU, max. 2 bilance e lettore di codici a barre**

- \* In questa configurazione sono ammessi solo basamenti K...x con cella di misura TBrick ..-Ex.
- \*\* Basamenti D...x con convertitore A/D Point Ex incorporato.
- \*\*\* Slotcard Viper-Ex in funzione di scheda di sottorete per lettore di codici a barre.

#### **2.1.4 Terminale ID7sx, PSU, collegament a Profibus-DP**

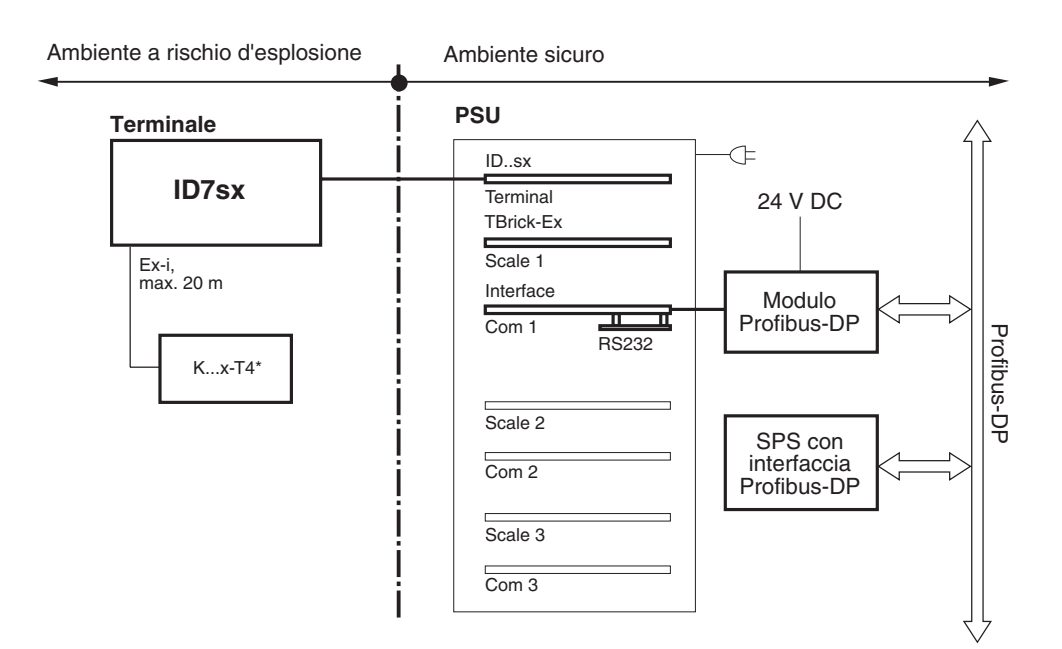

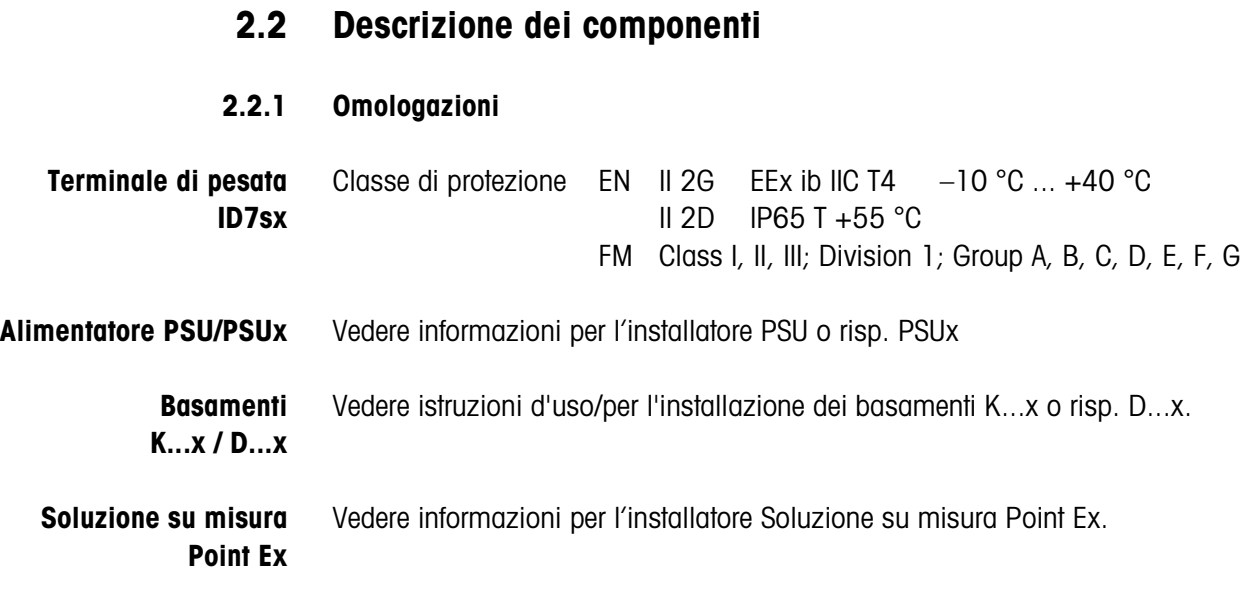

# **2.2.2 Connettori**

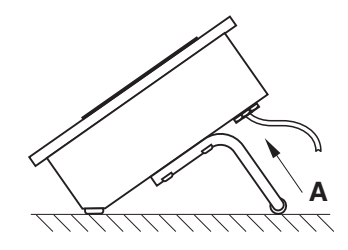

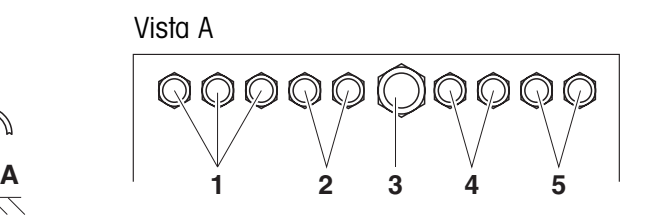

- **1** Connettori per basamenti W1, W2, W3
- **2** Connettori I/O (Uscite) / Connettore per PSUx
- **3** Connettore per PSU
- **4** Connettori I/O (Entrate)
- **5** Connettori per interfacce seriali C2, C3

#### **2.2.3 Possibilità di collegamento dell'ID7sx**

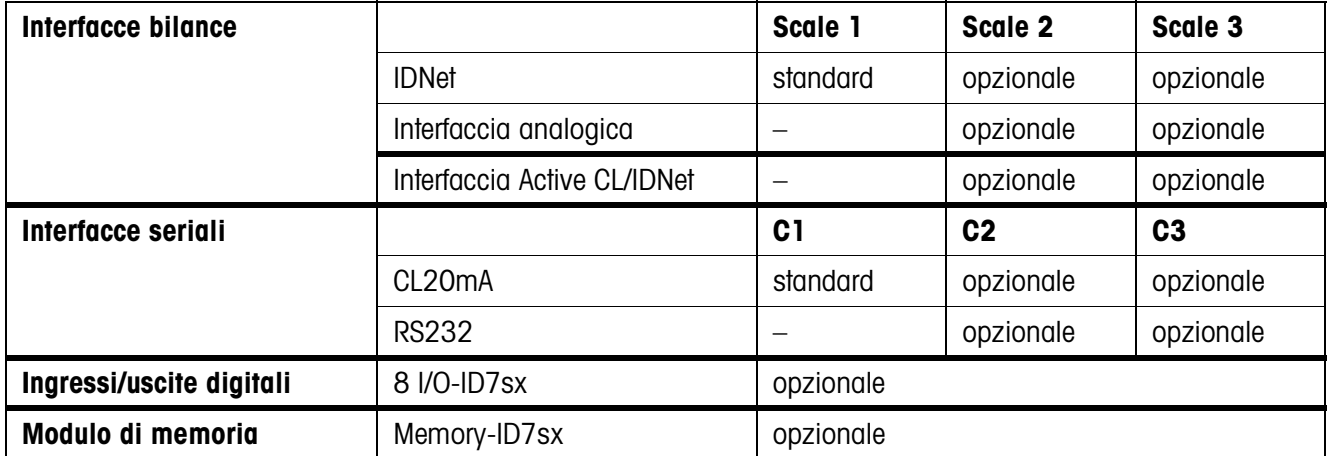

# **3 Installazione**

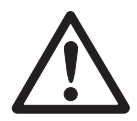

#### **RISCHIO D'ESPLOSIONE**

L'installazione del sistema di pesata per ambienti a rischio d'esplosione deve essere eseguita soltanto in accordo con le corrispondenti informazioni per l'installatore e con lo schema dei collegamenti appropriato, dipendentemente dall'alimentatore.

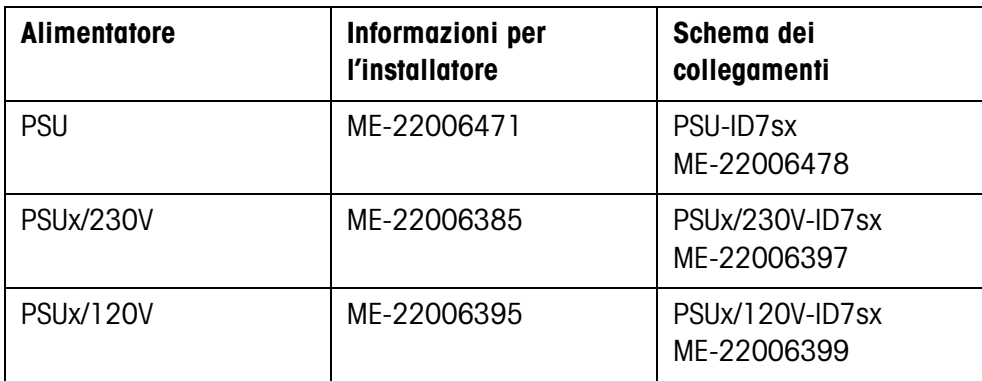

## **3.1 Installazione dei moduli del sistema**

#### **3.1.1 Installazione del terminale di pesata ID7sx**

➜ Scegliere il luogo di installazione adatto.

#### **Fissaggio sulla colonna per montaggio su cavalletto o a pavimento**

- 1. Smontare la staffa della colonna dall'ID7sx.
- 2. Mettere il terminale di pesata sulla colonna per montaggio su cavalletto o a pavimento e fissare con 4 viti.

#### **Installazione a parete**

Il terminale di pesata ID7sx può essere fissato ad una parete per mezzo della mensola a parete (accessori).

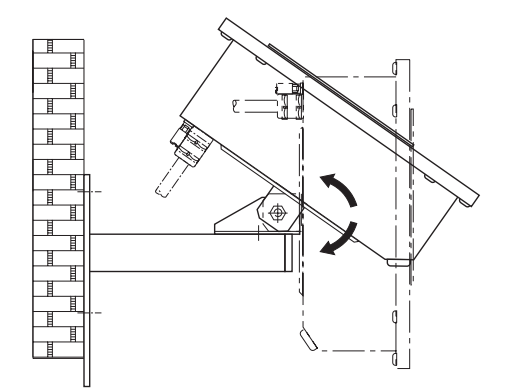

- **Procedura** 1. Preparare i fori di fissaggio corrispondentemente alla dima illustrata a pagina 25 e inserire i tasselli.
	- 2. Smontare la staffa della colonna dall'ID7sx.
	- 3. Con 4 viti fissare la colonna a pavimento al terminale di pesata.
	- 4. Con le 3 viti fornite fissare alla parete la colonna per installazione a parete.

#### **Montaggio in un armadio di distribuzione**

Il materiale per il fissaggio ed una dima sono contenuti nella dotazione di fornitura.

➜ Prima di iniziare le operazioni di montaggio staccate la spina dall'alimentazione.

**Realizzazione di una cava sull'armadio di distribuzione**

- 1. Incollare la dima sul lato interno dell'armadio di distribuzione e con la punta da centri incidere il centro dei fori da realizzare.
- 2. Realizzare i fori con il diametro indicato.
- 3. Con il seghetto realizzare la cava per il coperchio con la massima esattezza, poiché in caso contrario non sarà più garantita la classe di protezione IP65/ IP66.
- 4. Rimuovere la dima dall'armadio di distribuzione.

#### **Preparazione del coperchio**

- 1. Svitare tutte le viti sul coperchio dell'ID7sx e togliere il coperchio verso l'avanti.
- 2. Scollegare i cavi della tastiera e dello schermo sulla scheda IDsx7.

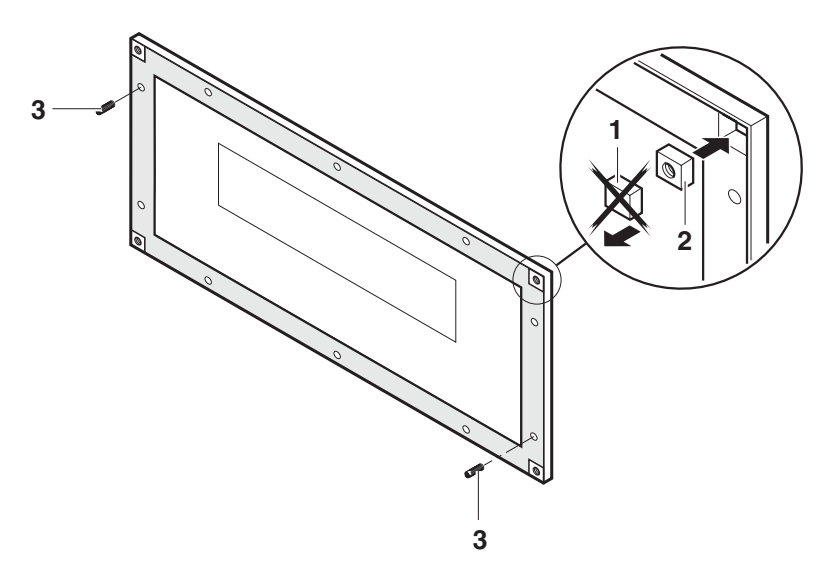

- 3. Sfilare la guarnizione del coperchio e con un coltello affilato tagliare via gli angoli perforati della guarnizione del coperchio (1).
- 4. Inserire i dadi quadrati (2) con il lato arrotondato rivolto verso il basso.
- 5. Avvitare i due perni filettati (3) entro i fori nel coperchio come mostrato in figura.

**Installazione del coperchio sull'armadio**

**di distribuzione**

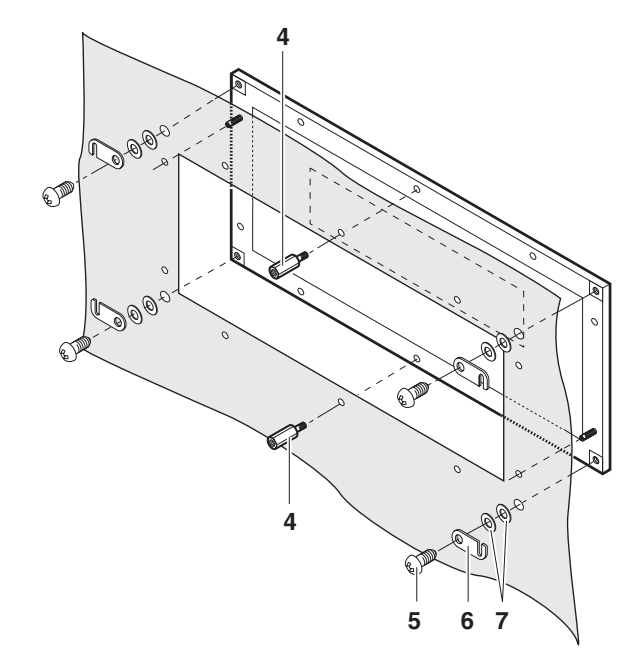

- 1. Inserire il coperchio dal davanti con i perni filettati sulla porta dell'armadio di distribuzione.
- 2. Fissare il coperchio con le due viti intermedie (4) dal lato interno.
- 3. Su ciascun angolo fissare le staffe di ritenzione della carcassa (6) con le viti grandi (5) e le rondelle di rasamento (7). Non stringere le viti.
- 1. Ricollegare il cavo dello schermo e il cavo della tastiera sulla scheda dell'ID7sx.

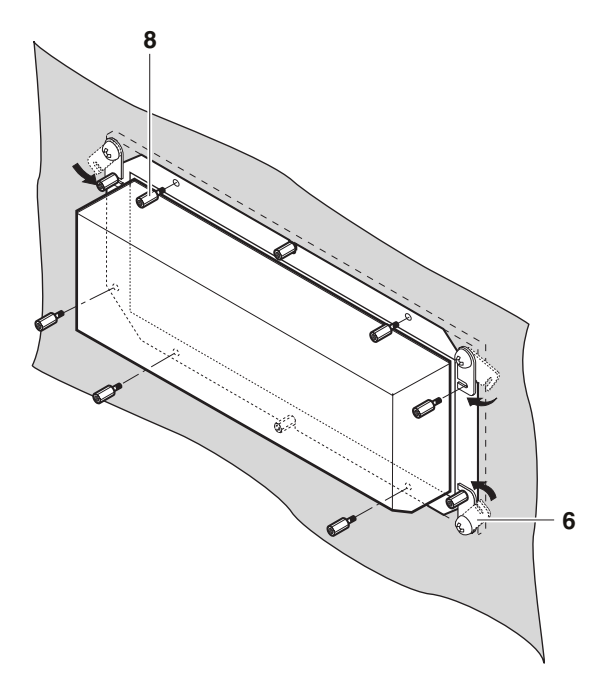

- 2. Posizionare la parte inferiore della carcassa sulla cava e fissarla con le staffe di ritenzione della carcassa (6).
- 3. Fissare l'apparecchio con 8 viti (8) sulla cava e stringere tutte le viti.

#### **Installazione della parte inferiore della carcassa**

#### **3.1.2 Installazione dell'alimentatore**

➜ Installare l'alimentatore secondo lo schema dei collegamenti corrispondente e le informazioni per l'installatore appropriate.

#### **3.1.3 Installazione dei basamenti**

#### **Avvertenza**

In caso di impiego con l'alimentatore PSU, per ciascun basamento o soluzione su misura Point Ex è necessario installare una Slotcard corrispondente.

➜ Installare il basamento o la bilancia analogica come descritto nelle istruzioni d'uso e per l'installazione dei basamenti.

### **3.2 Collegamento di strumenti**

Collegare gli strumenti nell'ordine seguente:

- 1. Basamento(i) e/o soluzione su misura Point Ex al terminale di pesata ID7sx.
- 2. Interfacce (I/O, CL, Active CL/IDNet o RS232), se presenti.
- 3. Terminale di pesata ID7sx all'alimentatore PSU o risp. PSUx.
- 4. Collegamento equipotenziale, vedere paragrafo 3.4.
- 5. Collegamento all'alimentazione, vedere paragrafo 3.5.

#### **3.2.1 Operazioni preliminari**

Il collegamento degli strumenti viene effettuato di regola con i cavi standard forniti. Anziché i cavi standard possono essere utilizzati anche cavi di lunghezze differenti, se i cavi vengono confezionati secondo quanto descritto nel paragrafo 4.1. Questo vale per le connessioni

- da basamento o soluzione su misura Point Ex a terminale di pesata,
- da terminale di pesata ad alimentatore,
- da interfaccia(e) a terminale di pesata.

#### **3.2.2 Procedura generale per il collegamento**

- 1. Aprire lo strumento.
- 2. Inserire il cavo confezionato. A tale scopo
	- togliere l'otturatore,
	- accertarsi che il percorso del cavo e il posizionamento delle guarnizioni di tenuta siano corretti,
	- avvitare a fondo il passacavo, se necessario con una chiave a tubo
- 3. Collegare il cavo allo strumento come indicato nello schema dei collegamenti.
- 4. Inserire il cavo nel passacavo sul pannello interno dello chassis.
- 5. Applicare l'etichetta di identificazione sul connettore.
- 6. Chiudere lo strumento.

#### **3.2.3 Collegamento delle entrate/uscite digitali all'ID7sx**

#### **ATTENZIONE**

Concezione, calcolo e installazione di apparecchiature elettriche alle entrate/uscite digitali ricadono **esclusivamente sotto la responsabilità dell'esercente**.

- 1. Collegare esclusivamente apparecchiature elettriche a sicurezza intrinseca.
- 2. Verificare che i parametri per garantire la sicurezza elettrica in accordo con il certificato di conformità dell'ID7sx e dell'apparecchiatura elettrica da collegare soddisfino le condizioni riportate nel paragrafo 3.3. Documentare la verifica dei parametri.
- 3. Confezionare il cavo sul lato terminale di pesata secondo quanto descritto nel paragrafo 4.1, sul lato periferiche a seconda dello strumento che deve essere collegato. Facendo ciò, prestare attenzione alla lunghezza massima del cavo.
- 4. Collegare il cavo sul lato periferica in modo appropriato per lo strumento previsto. Inoltre, accertarsi che la polarità sia corretta:

#### **Connessione delle entrate Connessione delle uscite**

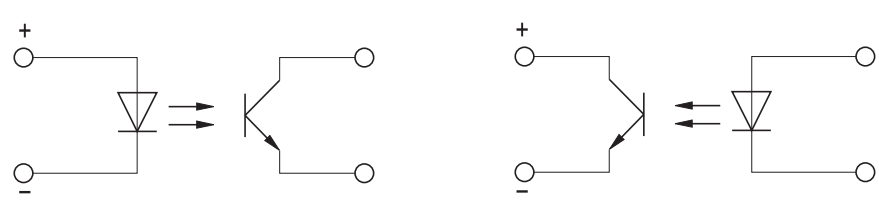

### **3.3 Selezione delle periferiche**

#### **ATTENZIONE**

Tutti i parametri relativi alla periferica indicati di seguito vanno desunti dai documenti di omologazione della stessa.

Essi devono soddisfare le seguenti condizioni, vedere anche schema dei collegamenti 22006478:

- 1. U<sub>i</sub> (ID7sx)  $\geq$  U<sub>o</sub> (periferica)
- 2. I<sub>i</sub> (ID7sx)  $\geq$  I<sub>o</sub> (periferica)
- 3.  $P_i$  (ID7sx)  $\ge P_o$  (periferica)
- 4.  $C_i$  (ID7sx)  $\leq C_o$  (periferica)
- 5.  $L_i$  (ID7sx)  $\leq L_o$  (periferica)
- 6. L (cavo) / R (cavo) < L<sub>a max</sub> (periferica) / R<sub>a</sub> (periferica), in cui L (cavo) è l'induttività in funzione della lunghezza e R (cavo) è la resistenza in funzione della lunghezza del cavo da utilizzare.

#### **Calcolo di La max / Ra per la periferica**

Con i parametri energetici in funzione della classe di protezione della periferica si ottiene:

 $\mathsf{L}_{\mathsf{a}\ \mathsf{max}}$  / R $_{\mathsf{a}}$  = 32 / 9 \* e \* R<sub>i</sub> (periferica) / U<sub>max</sub>

in cui e = 40 mJ per apparecchiature elettriche della classe di protezione IIC.

# **3.4 Collegamento equipotenziale**

Il collegamento equipotenziale dovrà essere eseguito da un elettricista autorizzato. Il servizio di assistenza tecnica METTLER TOLEDO svolge a tale riguardo solo una funzione di supervisione e consulenza.

- → Collegare il collegamento equipotenziale (PA) di tutti gli strumenti (alimentatore, terminale di pesata e basamento) secondo lo schema dei collegamenti e in accordo con le prescrizioni e norme specifiche di Paese. In tale operazione, il responsabile si dovrà accertare che
	- gli chassis di tutte le apparecchiature sono allo stesso potenziale attraverso i rispettivi morsetti PA,
	- attraverso lo schermo dei cavi per circuiti di corrente a sicurezza intrinseca non fluisce corrente di compensazione,
	- il punto neutro per il collegamento equipotenziale sia il più vicino possibile alla bilancia.

### **3.5 Collegamento all'alimentazione**

#### **RISCHIO D'ESPLOSIONE**

L'allacciamento alla rete dell'alimentatore deve essere effettuato da un elettricista autorizzato secondo lo schema dei collegamenti corrispondente e le rispettive informazioni per l'installatore, nonché nel rispetto delle prescrizioni specifiche di Paese.

# **4 Operazioni opzionali**

### **4.1 Confezionamento del cavo di collegamento**

Cavi per basamenti personalizzati per circuiti di corrente a sicurezza intrinseca devono essere confezionati come descritto di seguito:

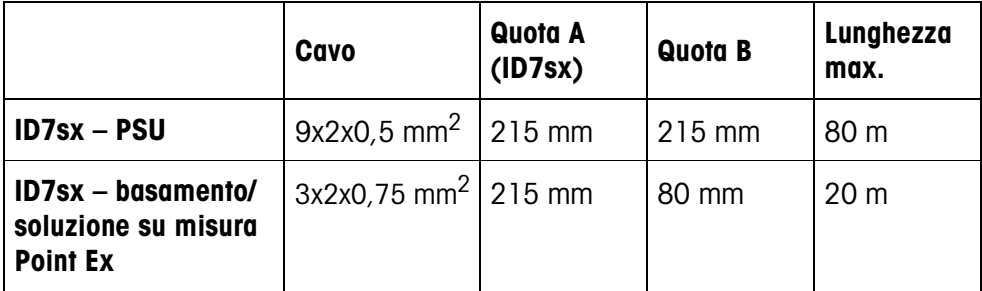

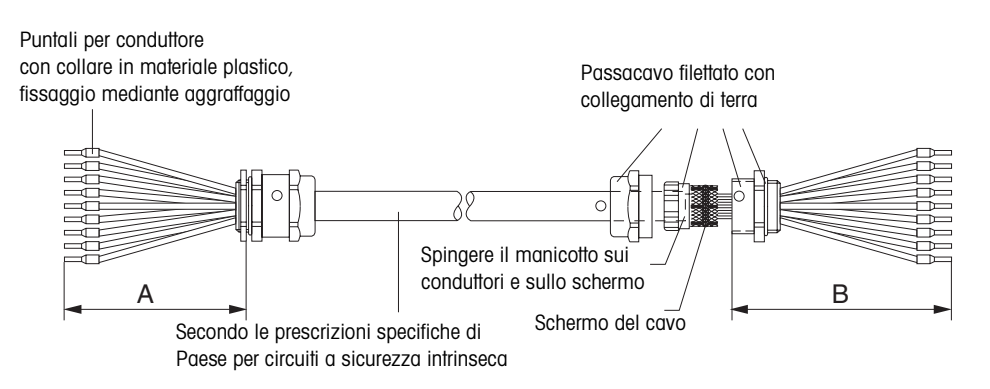

- 1. Tagliare il cavo a misura e togliere l'isolante dalle estremità del cavo secondo le quote A/B.
- 2. Accorciare lo schermo a 10 mm su entrambi i lati.
- 3. Togliere l'isolante dalle estremità dei trefoli.
- 4. Aggraffare i puntali per conduttori con una pinza di aggraffaggio alle estremità dei trefoli.
- 5. Inserire le due porzioni posteriori del passacavo filettato con collegamento di terra sul cavo.
- 6. Spingere il manicotto sul conduttore e sullo schermo. Ripiegare lo schermo del cavo.
- 7. Inserire la parte anteriore del passacavo filettato e avvitare con la parte posteriore.

#### **Quando si effettua il collegamento del basamento prestare attenzione a quanto segue**

- 1. Per aprire la scatola di connessione, se necessario togliere il piatto.
- 2. Per basamenti del tipo KC... fissare il cavo con un serracavo allo chassis in maniera tale che il sistema di leve in movimento non vi urti contro.
- 3. In caso d'impiego di basamenti K...x, una volta collegato il basamento al terminale di pesata, per garantire la sicurezza staccare la vite a strappo nella scatola di connessione.
- 4. Se necessario, rimettere a posto il piatto.

### **4.2 Installazione di un'interfaccia bilancia addizionale o di un modulo Active CL/IDNet**

Nel terminale di pesata ID7sx possono essere installate fino a 2 interfacce bilancia addizionali (IDNet o analogica) o moduli Active CL/IDNet, se non sono stati già installati in fabbrica. Con il modulo Active CL/IDNet-ID7sx, l'ID7sx può essere collegato ad esempio quale indicatore ausiliario ad un altro ID7sx in ambienti a rischio di esplosione.

#### **4.2.1 Installazione di un'interfaccia IDNet o Active CL/IDNet**

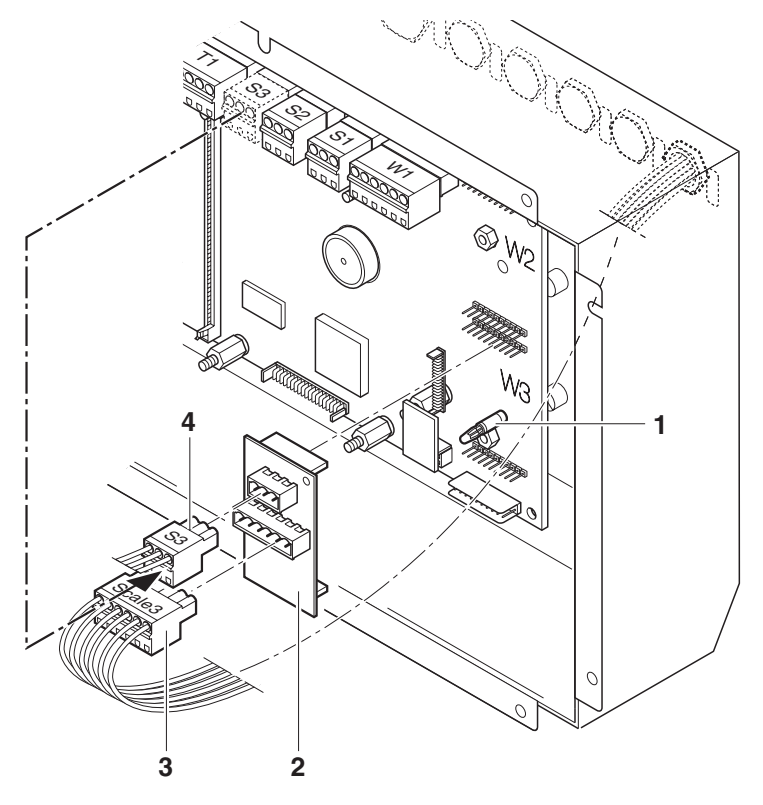

- 1. Aprire il coperchio dello chassis dell'ID7sx e scollegare i cavi della tastiera, dello schermo e di retroilluminazione.
- 2. Installare il distanziatore (1) per W2 o W3.
- 3. Innestare il modulo Scale-ID7sx (2) sullo slot W2 o W3. Facendo ciò, accertarsi che l'estremità di protezione del distanziatore si inserisca in posizione con uno scatto.
- 4. Togliere l'otturatore dal connettore per bilancia desiderato.
- 5. Inserire e installare il cavo del basamento. Facendo ciò, accertarsi che la posizione della guarnizione di tenuta esterna sia corretta.
- 6. Sul connettore a 6 poli (3) sul modulo Scale-ID7sx applicare l'etichetta di identificazione "Scale 2" o risp. "Scale 3". Le etichette adesive si trovano nel pannello interno dello chassis.
- 7. Collegare i conduttori del cavo del basamento o risp. del cavo di interfaccia dal terminale principale al connettore a 6 poli W o risp. W\_A, secondo lo schema dei collegamenti 22006478 .
- 8. Inserire i cavi nei passacavi sul pannello interno dello chassis.
- 9. Prendere il connettore a 3 poli (4) "S2" o risp. "S3" dalla scheda principale dell'ID7sx e inserirlo sullo slot S risp. S\_A sul modulo Scale-ID7sx.
- 10. Ricollegare i cavi della tastiera, dello schermo e di retroilluminazione sulla scheda principale.
- 11. Richiudere il coperchio dello chassis dell'ID7sx. Facendo ciò, aver cura di posizionare correttamente la guarnizione di tenuta dello chassis.

#### **4.2.2 Installazione di un'interfaccia analogica**

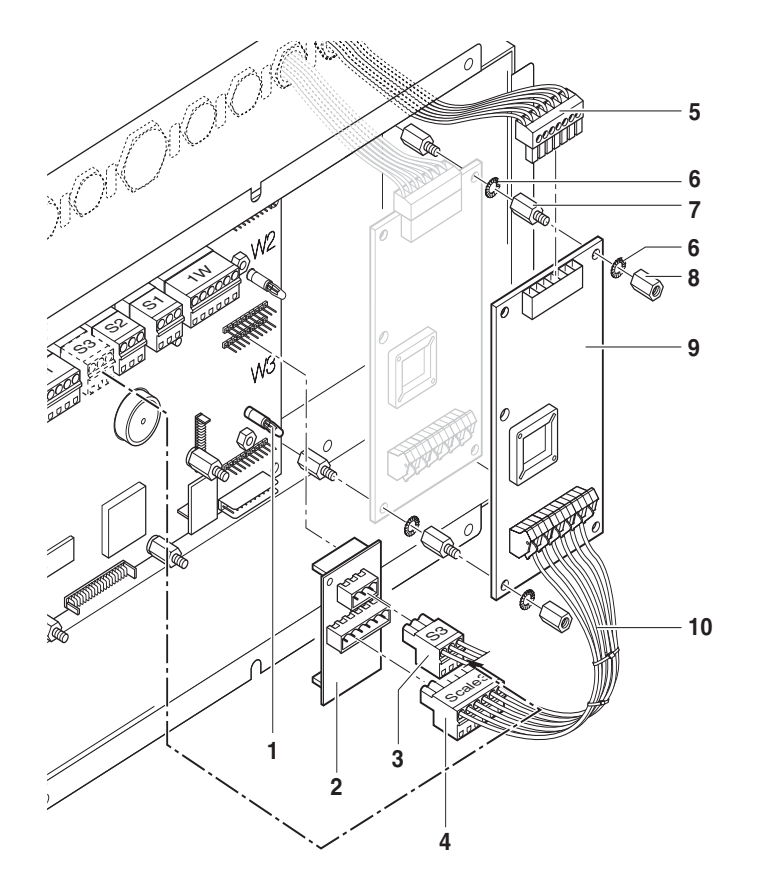

- 1. Aprire il coperchio dello chassis dell'ID7sx e scollegare i cavi della tastiera, dello schermo e di retroilluminazione.
- 2. Installare il distanziatore (1) per W2 o W3.
- 3. Innestare il modulo Scale-ID7sx (2) sullo slot W2 o W3. Facendo ciò, accertarsi che l'estremità di protezione del distanziatore si inserisca in posizione con uno scatto.
- 4. Prendere il connettore a 3 poli (3) "S2" o risp. "S3" dalla scheda principale dell'ID7sx e inserirlo sullo slot S sul modulo Scale-ID7sx.
- 5. Sul connettore a 6 poli (4) sul modulo Scale-ID7sx applicare l'etichetta di identificazione "Scale 2" o risp. "Scale 3". Le etichette adesive si trovano nel pannello interno dello chassis.
- 6. Se è installata soltanto **una scheda** Point Ex (9):
	- Inserire 2 perni distanziatori (7) sulla base dello chassis.
	- Inserire la scheda Point Ex e fissarla con rosetta dentata (6) e dado (8).
- 7. Se sono installate **due schede** Point Ex (9):
	- Rimuovere il dado (8).
	- Inserire la prima scheda Point Ex e fissarla con rosetta dentata (6) e perno distanziatore (7).
	- Inserire la seconda scheda Point Ex e fissarla con rosetta dentata (6) e dado (8).
- 8. Togliere l'otturatore dal connettore per bilancia desiderato.
- 9. Inserire e installare il cavo del basamento. Facendo ciò, accertarsi che la posizione della guarnizione di tenuta esterna sia corretta.
- 10. Collegare i conduttori del cavo del basamento di pesata come indicato nello schema dei collegamenti 22006478 al connettore ST1 (5) della scheda Point Ex (9).
- 11. Inserire i cavi nei passacavi sul pannello interno dello chassis.
- 12. Collegare il cavo di collegamento a 6 conduttori (10) con un'estremità al connettore a 6 poli del modulo Scale-ID7sx e con l'altra al connettore ST2 sulla scheda Point Ex.
- 13. Ricollegare i cavi della tastiera, dello schermo e di retroilluminazione sulla scheda principale.
- 14. Richiudere il coperchio dello chassis dell'ID7sx. Facendo ciò, aver cura di posizionare correttamente la guarnizione di tenuta dello chassis.

### **4.3 Installazione di un modulo di memoria**

Nel terminale di pesata ID7sx può essere installato un modulo di memoria Memory-ID7sx, se non è già stato installato in fabbrica.

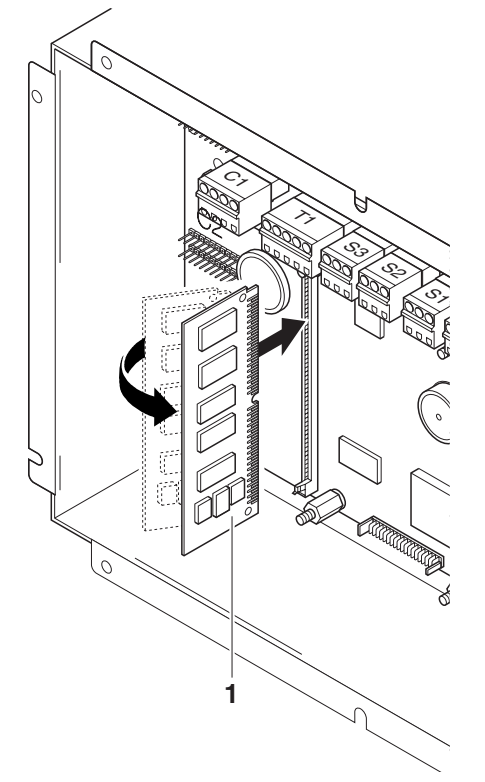

- 1. Aprire il coperchio dello chassis dell'ID7sx e scollegare i cavi della tastiera, dello schermo e di retroilluminazione.
- 2. Inserire il modulo Memory-ID7sx (1) inclinato verso sinistra sullo slot Simm e portarlo in posizione perpendicolare, fino a che i morsetti laterali non si inseriscono in posizione con uno scatto.
- 3. Ricollegare i cavi della tastiera, dello schermo e di retroilluminazione sulla scheda principale.
- 4. Richiudere il coperchio dello chassis dell'ID7sx. Facendo ciò, aver cura di posizionare correttamente la guarnizione di tenuta dello chassis.

### **4.4 Installazione di un'interfaccia dati addizionale**

Nel terminale di pesata ID7sx possono essere installate fino a 2 interfacce dati addizionali (CL20mA-ID7sx o risp. RS232-ID7sx), se non sono state già installate in fabbrica.

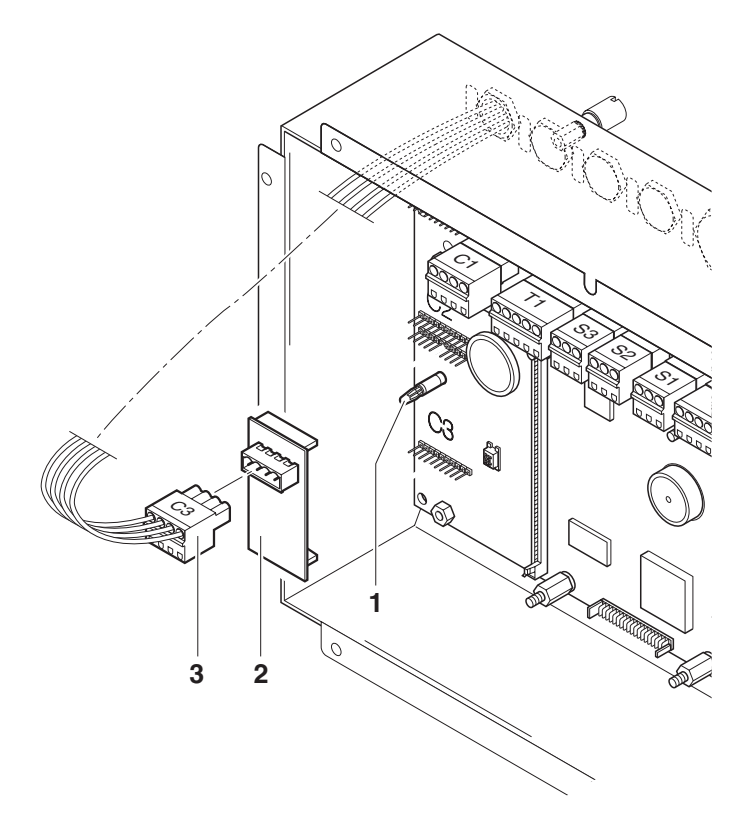

- 1. Aprire il coperchio dello chassis dell'ID7sx e scollegare i cavi della tastiera, dello schermo e di retroilluminazione.
- 2. Installare il distanziatore (1) per C2 o C3.
- 3. Inserire il modulo CL20mA-ID7sx o risp. RS232-ID7sx (2) sullo slot C2 o C3. Facendo ciò, accertarsi che l'estremità di protezione del distanziatore si inserisca in posizione con uno scatto.
- 4. Togliere l'otturatore dal connettore per interfaccia desiderato.
- 5. Inserire e installare il cavo dell'interfaccia. Facendo ciò, accertarsi che la posizione della guarnizione di tenuta esterna sia corretta.
- 6. Sul connettore a 4 poli sul modulo CL20mA-ID7sx o risp. RS232-ID7sx (3) applicare l'etichetta di identificazione "C2" o risp. "C3". Le etichette adesive si trovano nel pannello interno dello chassis.
- 7. Collegare i conduttori del cavo di interfaccia al connettore a 4 poli secondo lo schema dei collegamenti 22006478.
- 8. Inserire i cavi nei passacavi sul pannello interno dello chassis.
- 9. Ricollegare i cavi della tastiera, dello schermo e di retroilluminazione sulla scheda principale.
- 10. Richiudere il coperchio dello chassis dell'ID7sx. Facendo ciò, aver cura di posizionare correttamente la guarnizione di tenuta dello chassis.

### **4.5 Installazione ingressi/uscite digitali**

Nel terminale di pesata ID7sx possono essere installate 8 entrate/uscite digitali I/O-ID7sx, se non sono già state installate in fabbrica.

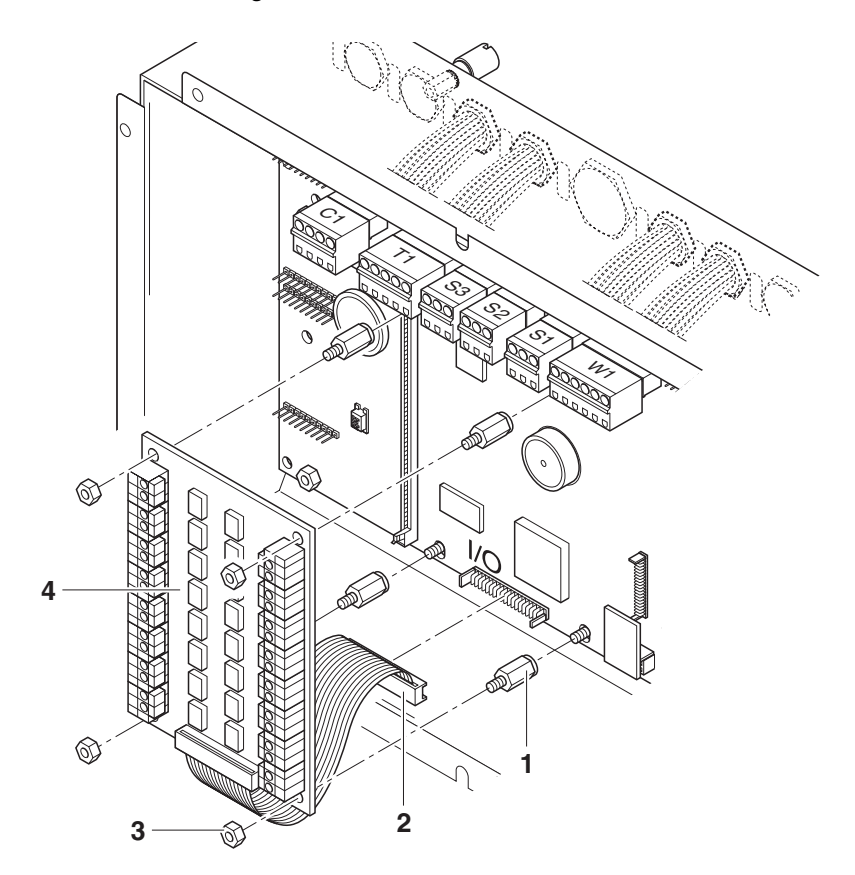

- 1. Aprire il coperchio dello chassis dell'ID7sx e scollegare i cavi della tastiera, dello schermo e di retroilluminazione.
- 2. Svitare i 4 dadi (3) dalla scheda principale e inserire i 4 perni distanziatori (1).
- 3. Con 4 dadi installare il modulo 8 I/O-ID7sx (4) sulla scheda principale dell'ID7sx.
- 4. Collegare il cavo a nastro (2) al connettore I/O sulla scheda principale dell'ID7sx.
- 5. Togliere l'otturatore dal pannello posteriore dello chassis.
- 6. Inserire e installare il cavo di interfaccia. Facendo ciò, accertarsi che la posizione della guarnizione di tenuta esterna sia corretta.
- 7. Collegare i conduttori del cavo di interfaccia al modulo 8 I/O-ID7sx.
- 8. Inserire il cavo nel passacavo sul pannello interno dello chassis.
- 9. Ricollegare i cavi della tastiera, dello schermo e di retroilluminazione sulla scheda principale.
- 10. Richiudere il coperchio dello chassis dell'ID7sx. Facendo ciò, aver cura di posizionare correttamente la guarnizione di tenuta dello chassis.

### **4.6 Collegamento del lettore di codici a barre**

Tramite un'interfaccia dati RS232 a sicurezza intrinseca, il lettore di codici a barre ELB SK200 (SC20-MTA1) può essere collegato al terminale di pesata ID7sx. Il set codici a barre per ID7sx consiste dei seguenti componenti:

- Lettore di codici a barre ELB SK200 (SC20-MTA1)
- Modulo RS232-ID7sx
- Slotcard Viper-Ex (SW)
- Raccordo filettato

#### **Installazione**

- 1. Installare lo Slotcard Viper-Ex (SW) nell'alimentatore PSU, vedere le Istruzioni per l'installazione dell'alimentatore PSU.
- 2. Installare il modulo RS232-ID7sx nel terminale di pesata ID7sx come COM2 o COM3, vedere Capitolo 4.4.
- 3. Inserire il cavo del lettore di codici a barre e installarlo con il raccordo a vite.
- 4. Collegare i conduttori del cavo del lettore di codici a barre nel connettore C2 o risp. C3 secondo lo schema dei collegamenti 22006478. **Attenzione**

Il conduttore giallo isolato con un tubo retrattile non deve essere collegato in ambienti a rischio di esplosione!

#### **Avvertenza**

- Il conduttore giallo del cavo del lettore di codici a barre viene isolato in fabbrica con un tubo retrattile di 1,5 cm.
- Dai conduttori verde, marrone e bianco del cavo del lettore di codici a barre viene tolto l'isolante in fabbrica per una lunghezza di 3 cm e i conduttori vengono coperti con appositi puntali.

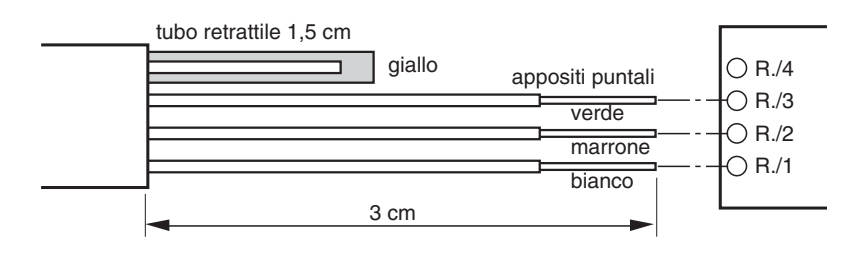

# **4.7 Collegamento del modulo Profibus-DP**

Con il modulo Profibus-DP l'ID7sx può essere collegato ad una rete Profibus tramite l'alimentatore PSU.

Il modulo Profibus-DP è un modulo rotaia per l'installazione nell'armadio di distribuzione. Esso richiede una tensione di alimentazione esterna di 24 V C.C. +/– 20 %, 100 mA.

#### **Premessa**

Per un'interfaccia dati CL20mA-ID7sx dell'ID7sx nell'alimentatore PSU dee essere installata e collegata un'interfaccia Slotcard con il modulo RS232-PSU, vedere Capitolo 4.4 o risp. le Informazioni per l'installatore dell'alimentatore PSU.

- 1. Inserire il modulo Profibus-DP nell'apposito connettore d'interfaccia dell'alimentatore PSU.
- 2. Collegare il modulo Profibus-DP alla tensione di alimentazione di 24 V.
- 3. Collegare il modulo Profibus-DP con la rete Profibus.
- 4. Nel Master Mode dell'ID7sx, selezionare la modalità operativa PROFIBUS-DP per l'interfaccia corrispondente ed impostare i parametri, vedere le Istruzioni d'uso des terminale di pesata ID7sx.
- 5. Dopo aver impostato tutti i parametri, collegare il modulo Profibus-DP in assenza di tensione..
- 6. Ricollegare il modulo Profibus-DP alla tensione di alimentazione. Le impostazioni dei parametri effettuate ora sono attive e l'ID7sx è inserito nella rete Profibus-DP.

# **5 Disegni quotati**

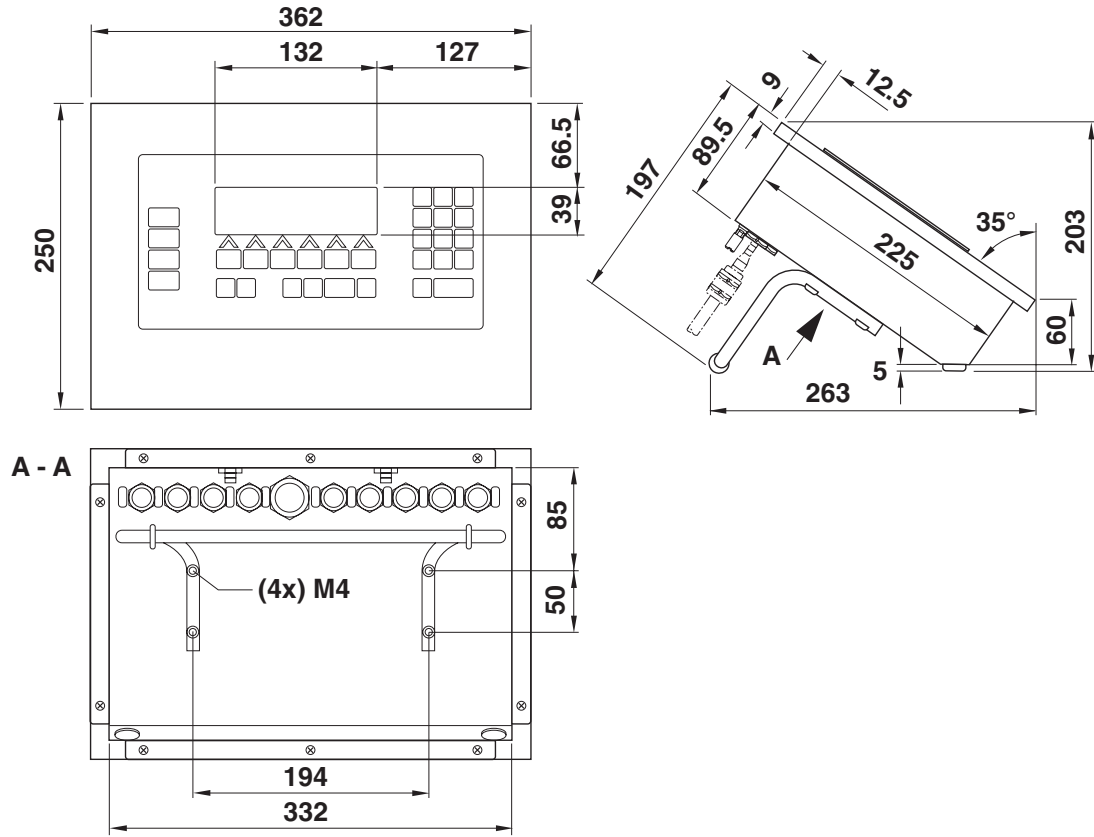

# **5.1 Apparecchio da tavolo**

Quote in mm

# **5.2 Apparecchio da incasso**

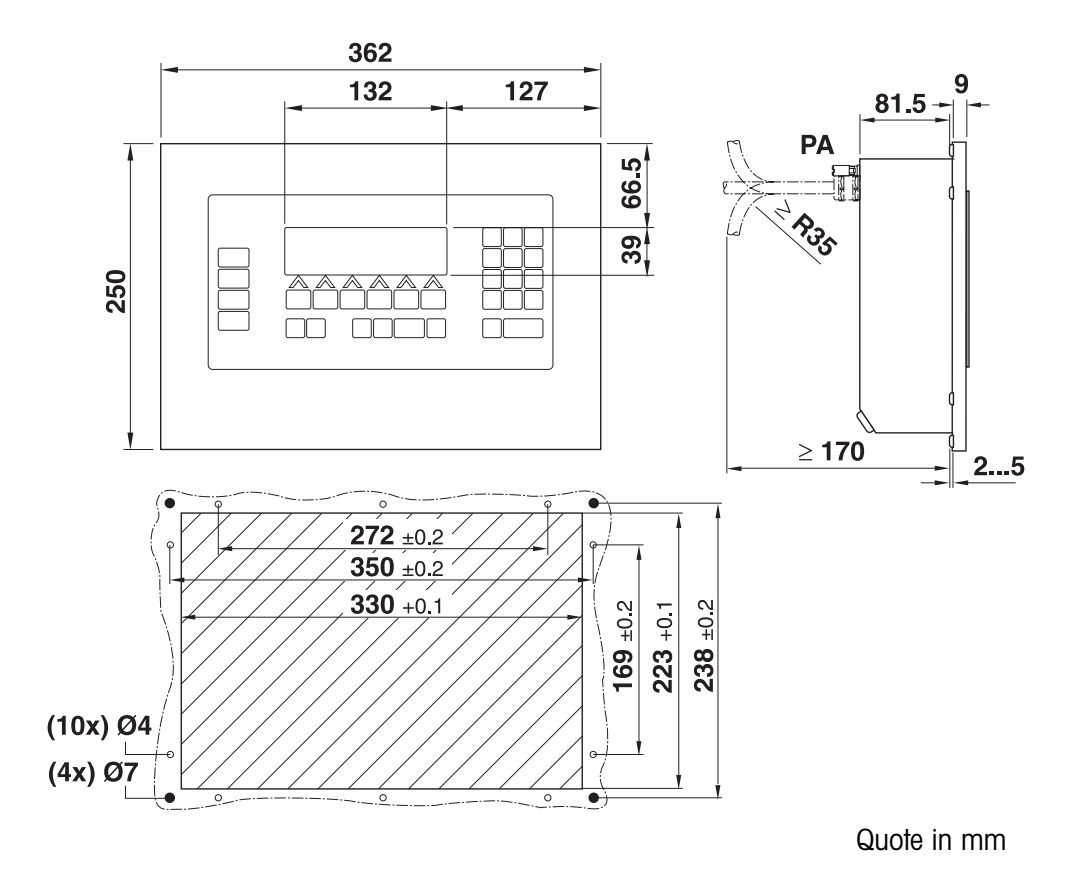

# **5.3 Apparecchio a parete**

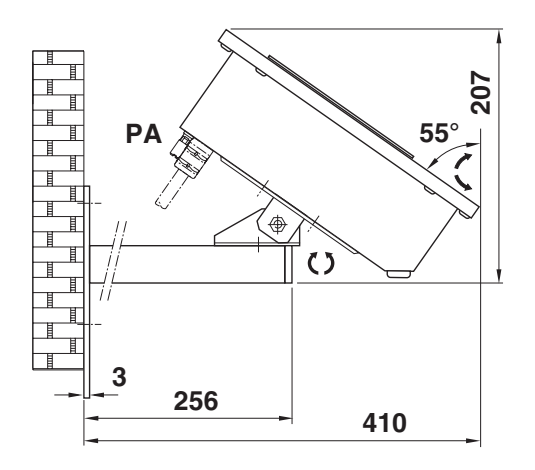

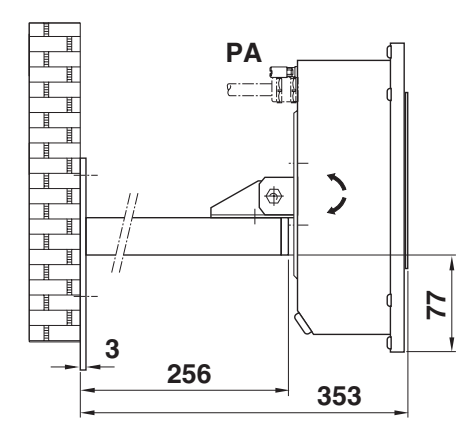

Quote in mm

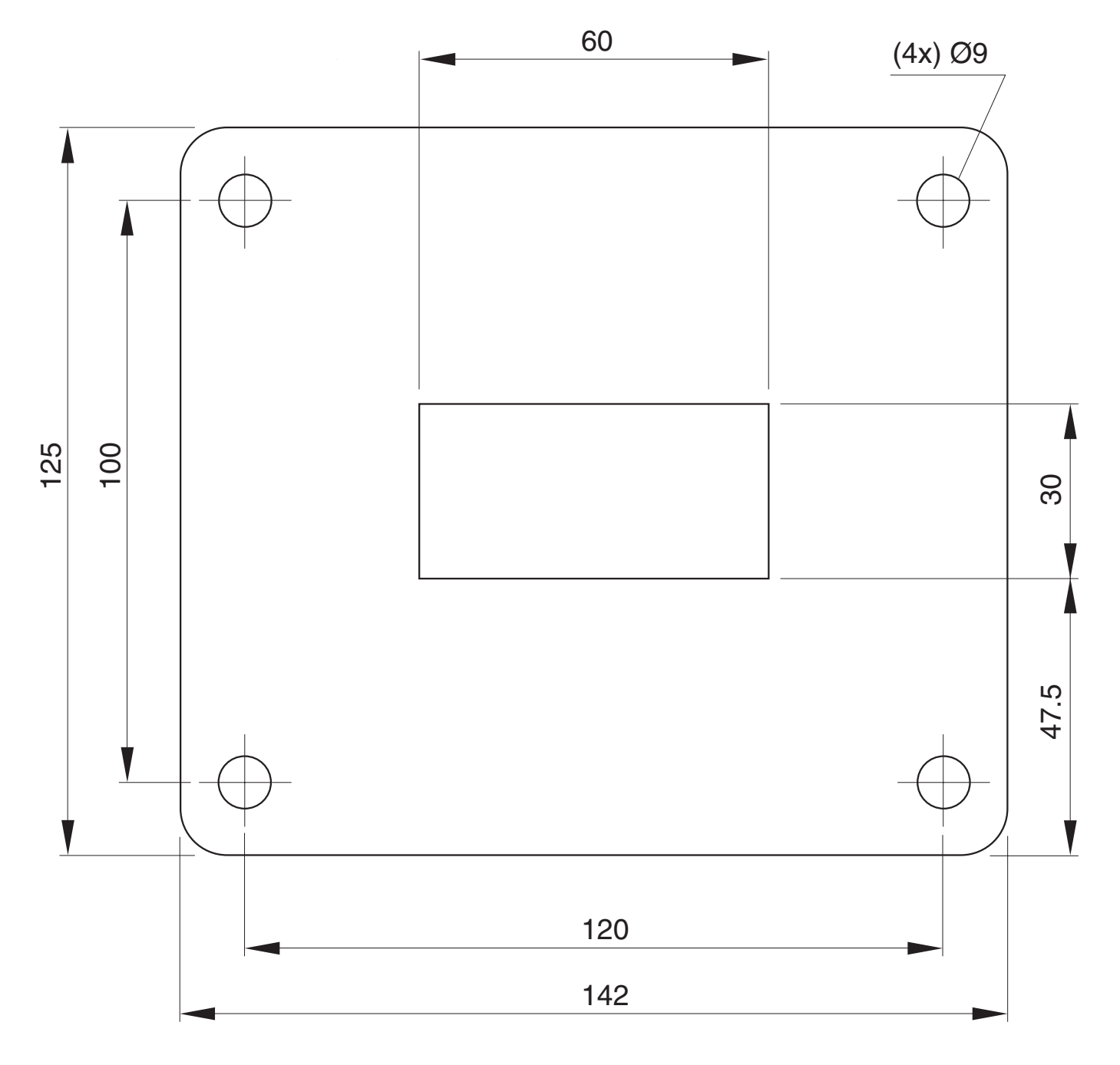

Quote in mm

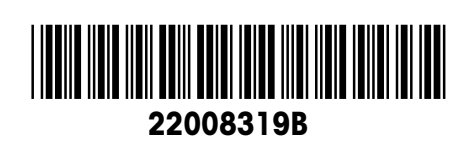

Con riserva di apportare modifiche tecniche © Mettler-Toledo (Albstadt) GmbH 04/09 Printed in Germany 22008319B

**Mettler-Toledo (Albstadt) GmbH** D-72458 Albstadt Tel. ++49-7431-14 0, Fax ++49-7431-14 232 Internet: http://www.mt.com